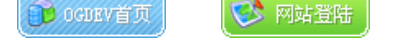

加入收藏

8 用户登录

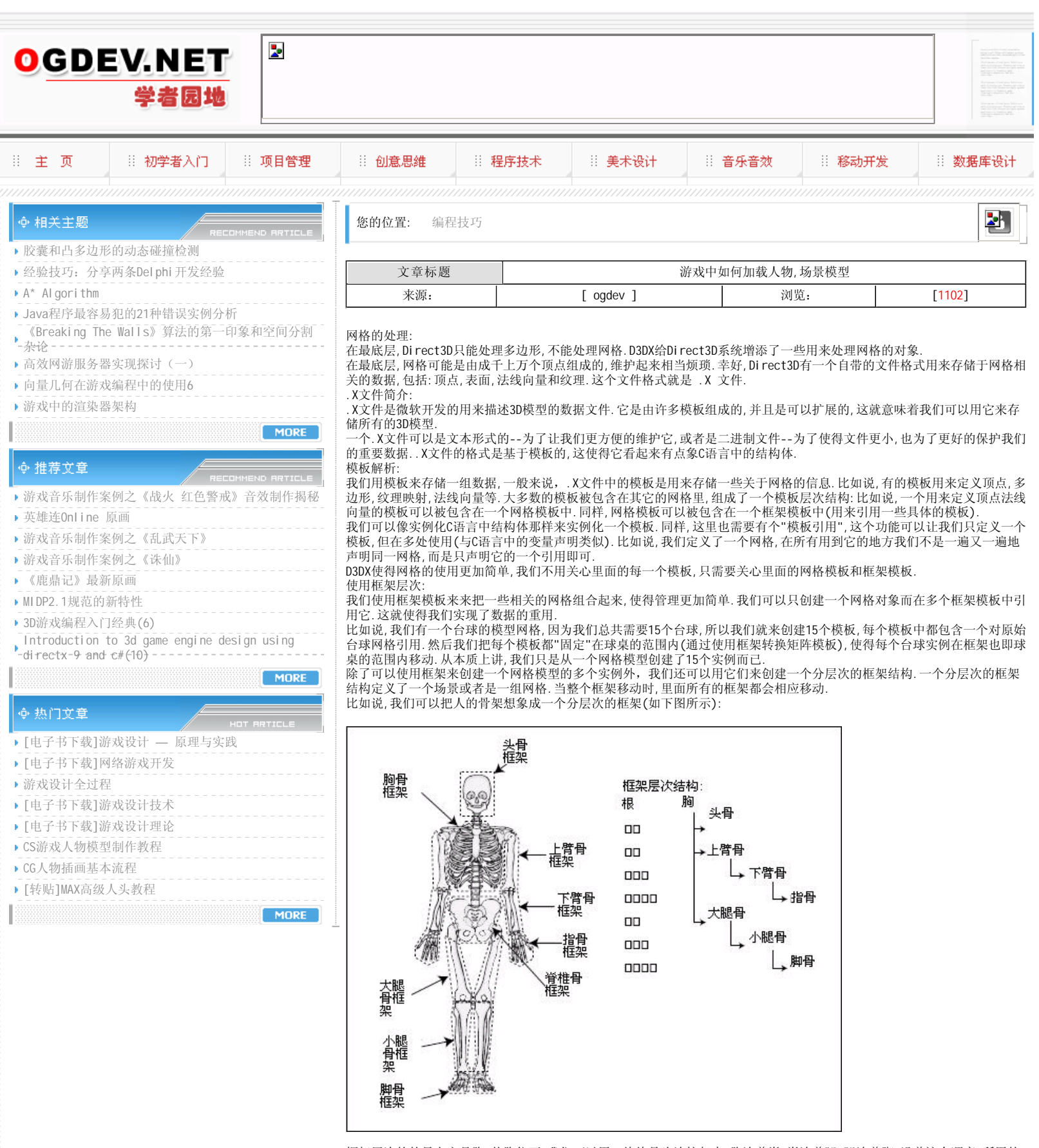

框架层次的的最上方是胸,从胸往下,我们可以用一块块骨头连接起来,胸连着脊,脊连着腿,腿连着脚.沿着这个顺序,所用的 骨骼都按一定顺序排列好.

这样我们就有了一个"根"框架---胸骨框架.根框架没有父框架,意思是说它位于整个框架层次的最上面,不从属于任何一个框 架.被连接到其它框架的框架被称作"子框架".

当一个框架移动时,它的所有子节点都要跟着移动.比如说,你要移动上臂,你的下臂跟手都要移动,这我们都很容易理解.然 而,如果我们移动我们的手,则只有手会移动.因为它没有子节点.

每个框架都有自己的朝向,在.X文件中的术语叫做框架转换.对于在一个框架层次中转换的情况,对一个较高层次的框架进行 转换时,它的所有子节点都要跟着转换.

框架层次对于网格的高级应用和动画技术是非常重要的,在后面的学习中我们将发现这一点.

另外一个使用框架层次的原因是可以将一些特定的场景分离开,然后只对这一小部分场景进行改变,这在游戏中是经常需要 的.比如说,我们有一个框架来显示房子,另外一个框架来显示门,我们可以通过只修改房子的那一框架而不必改变显示房子 的那个框架.

.X文件剖析:

剖析一个.X文件对于我们来说是非常重要的,因为我们需要知道文件中的一些重要数据.我们使用IDirectXFile等一组对象来 实现对.X文件的剖析---通过枚举其中的模板来实现.

剖析.X文件并没有你想象的那么难,通过扫描整个框架层次,寻找我们要用的模板.最困难的部分是模板是可以嵌套的,所以在 枚举的过程我们除了遇到模板外,还有可能遇到模板引用(还记得吗?),如果枚举到的是模板引用,我们要找到其原始数据.下 图为大家展示了模板之间的嵌套关系:

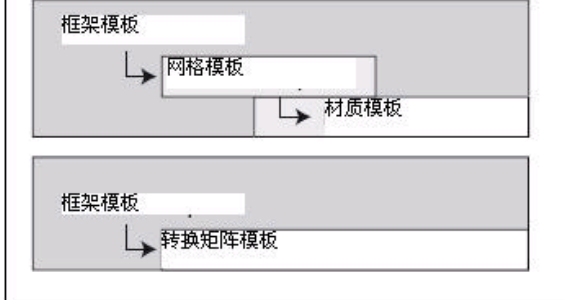

下面的这些代码用来打开和分析.X文件.尽管有一些晦涩,不妨先看看: BOOL ParseXFile(char \*Filename) { IDirectXFile \*pDXFile = NULL; IDirectXFileEnumObject \*pDXEnum = NULL; IDirectXFileData \*pDXData = NULL; // Create the .X file object if(FAILED(DirectXFileCreate(&pDXFile))) return FALSE; // Register the templates in use // Use the standard retained mode templates from Direct3D if(FAILED(pDXFile->RegisterTemplates((LPVOID) D3DRM\_XTEMPLATES, D3DRM\_XTEMPLATE\_BYTES))) { pDXFile->Release(); return FALSE; } // Create an enumeration object if(FAILED(pDXFile->CreateEnumObject((LPVOID)Filename, DXFILELOAD\_FROMFILE, &pDXEnum))) { pDXFile->Release(); return FALSE; } // Enumerate all top-level templates while(SUCCEEDED(pDXEnum->GetNextDataObject(&pDXData))) { ParseXFileData(pDXData); ReleaseCOM(pDXData); } // Release objects ReleaseCOM(pDXEnum); ReleaseCOM(pDXFile); // Return a success return TRUE; } void ParseXFileData(IDirectXFileData \*pData) { IDirectXFileObject \*pSubObj = NULL; IDirectXFileData \*pSubData = NULL; IDirectXFileDataReference \*pDataRef = NULL; const GUID \*pType = NULL; char  $*$ pName = NULL; DWORD dwSize; char \*pBuffer; // Get the template type if(FAILED(pData->GetType(&pType))) return; // Get the template name (if any) if(FAILED(pData->GetName(NULL, &dwSize))) return; if(dwSize) {  $if((pName = new char[dwSize]) != NULL)$ pData->GetName(pName, &dwSize); } // Give template a default name if none found  $i f(pName == NULL)$  {  $if((pName = new char[9]) == NULL)$ return; strcpy(pName, "Template"); } // See what the template was and deal with it // This is where you'll jump in with your own code // Scan for embedded templates while(SUCCEEDED(pData->GetNextObject(&pSubObj))) { // Process embedded references if(SUCCEEDED(pSubObj->QueryInterface( IID\_IDirectXFileDataReference, (void\*\*)&pDataRef))) { if(SUCCEEDED(pDataRef->Resolve(&pSubData))) { ParseXFileData(pSubData); ReleaseCOM(pSubData); } ReleaseCOM(pDataRef); } // Process non-referenced embedded templates if(SUCCEEDED(pSubObj->QueryInterface( IID\_IDirectXFileData, (void\*\*)&pSubData))) { ParseXFileData(pSubData);

```
ReleaseCOM(pSubData);
}
ReleaseCOM(pSubObj);
}
```
// Release name buffer delete pName; }

ParseXFile()跟ParseXFileData()这两个函数共同完成了.X文件中每个模板的分析.ParseXFile()打开一个.X文件,并且枚举 处在模板层次中最高层的模板,每当找到一个模板,就交给ParseXFileData()来处理.

ParseXFileData()处理模板数据.首先,它得到模板类型和模板实例名称.然后就处理模板数据,再就处理子节点的数据,直 到所有的数据都处理完毕. 用D3DX处理网格:

D3DX是DirectX自带的一组函数库,使得我们可以站在巨人的肩膀上,同时也使得对网格的处理更加简单.我们主要处理两种网 格: Standard 类型和skinned 网格.Standard网格就是普通网格,只有纹理使得它看起来比较好看,再也没有其它修饰,而 skinned网格则不同,它是可以"动"的,也就是说运行时它的一部分是会动的.为了达到"动"的目的,我们必须把网格的顶点都 连接到一组"骨骼"上,只要"骨骼"动时,顶点就会相应的变化其位置.下面先让我们来了一个这两种类型的网格都会使用到的 对象 ID3DXBuffer.

## ID3DXBuffer 概述:

一个网格中的数据量有时候是惊人的,特别是如果网格里面还包含有动画方面的信息,那么该如何管理这些重要的信息呢? D3DX利用ID3DXBuffer对象来保存和检索数据,网格中关于顶点,纹理,材质的信息都被保存到ID3DXBuffer中. ID3DXBuffer只有两个成员函数,这使得对它的使用非常清晰,第一个函数: void \*ID3DXBuffer::GetBufferPointer(); 这个函数是返回装载数据缓冲区的指针,这个函数返回的是一个void类型的指针,我们可以根据自己的需要进行转换. 第二个函数是: DWORD ID3DXBuffer::GetBufferSize() 这个函数能够返回数据缓冲区的大小.

下面让我们来看看如何来创建ID3DXBuffer对象: HRESULT D3DXCreateBuffer( DWORD NumBytes, //数据缓冲区的大小 ID3DXBuffer \*\*ppvBuffer); //ID3DXBuffer对象指针 来看一个具体的例子: ID3DXBuffer \*pBuffer; // 创建缓冲区 if(SUCCEEDED(D3DXCreateBuffer(1024, &pBuffer))) { // 返回缓冲区指针 char \*pPtr = pBuffer->GetBufferPoint(); // 清空缓冲区 memset(pPtr, 0, pBuffer->GetBufferSize()); // 释放缓冲区 pBuffer->Release();

```
}
```
Standard网格: 前面我们简述了Standard网格,Standard网格是最简单的网格,所以这也是我们学习的最好起点.使用D3DX来处理Standard网 格就更加简单.一会我们就会发现用D3DX来处理一个网格仅仅需要几行代码就可以胜任.首先来看如何来装载网格: HRESULT D3DXLoadMeshFromX( LPCTSTR pFilename, //要装载的网格文件名称 DWORD Options, //装载方式,稍后介绍 LPDIRECT3DDEVICE9 pD3DDevice, //预先定义的设备对象 LPD3DXBUFFER \* ppAdjacency, //用于存放面法线的缓冲区对象 LPD3DXBUFFER \* ppMaterials, //用于存放材质的缓冲区对象 LPD3DXBUFFER \* ppEffectInstances, //用于存放关于特效的缓冲区 DWORD \* pNumMaterials, //材质的个数 LPD3DXMESH \* ppMesh //所要创建的ID3DXMesh对象 ); 有了上面的说明我们就大致了解了如何使用这个函数,给出所要加载的网格文件名称,和相应的ID3DXBuffer,ID3DXMesh对

象,还有用来记录材质个数的DWORD变量,就完成了网格的加载. 如果我们所要加载的.X文件中含有多个网格模型,它将把所有的网格模型都组合成一个网格,下面来看一段代码: // g\_pD3DDevice 已经定义了的设备对象 ID3DXBuffer \*pD3DXMaterials; DWORD g\_dwNumMaterials; ID3DXMesh \*g\_pD3DXMesh; if(FAILED(D3DXLoadMeshFromX("mesh.x", D3DXMESH\_SYSTEMMEM, g\_pD3DDevice, NULL, &pD3DXMaterials, &g\_dwNumMaterials, &g\_pD3DXMesh))) { // 错误处理 } 当成功加载了网格之后,下面的代码来分析关于材质和纹理的数据信息:

D3DXMATERIAL \*pMaterials = NULL; D3DMATERIAL8 \*g\_pMaterialList = NULL; IDirect3DTexture8 \*\*g\_pTextureList; // 获得材质链表指针 pMaterials = (D3DXMATERIAL\*)pD3DXMaterials->GetBufferPointer(); if(pMaterials != NULL) { // 申请用来存放材质数据的缓冲区 g\_pMaterialList = new D3DMATERIAL8[dwNumMaterials]; // 申请用来存放纹理数据的缓冲区 g\_pTextureList = new IDirect3DTexture8[dwNumMaterials]; // 纹理数据的保存 for(DWORD i=0;ig\_pMaterialList[i] = pMaterials[i].MatD3D; // 设置材质的属性,以决定如何跟光交互 g\_pMaterialList[i].Ambient = g\_pMaterialList[i].Diffuse; // 保存纹理数据数据

if(FAILED(D3DXCreateTextureFromFileA(g\_pD3DDevice, g\_pMaterials[i]->pTextureFilename, &g\_pTextureList[i]))) g\_pTextureList[i] = NULL; }

//释放材质缓冲区 pD3DXMaterials->Release(); } else { //如果没有材质的话,就创建默认的材质 q dwNumMaterials =  $1$ ; //设置材质属性 g\_pMaterialList = new D3DMATERIAL8[1]; g\_pMaterialList[i].Diffuse.r = 1.0f;  $g$ \_pMaterial List[i]. Diffuse.g = 1.0f; g\_pMaterialList[i].Diffuse. $\bar{b} = 1.0f$ ; g\_pMaterialList[i].Diffuse.a = 1.0f; g\_pMaterialList[i].Ambient = g\_pMaterialList[i].Diffuse; // 创建空的纹理 g\_pTextureList = new IDirect3DTexture8[1];

g\_pTextureList[0] = NULL; }

执行完上面的代码后,我们就得到了用于渲染的材质,纹理数据,接下来的工作就是来渲染我们的网格. 网格的渲染:

网格渲染其实也很简单,ID3DXMesh有一个专门负责渲染的函数:DrawSubset,它用来渲染一些网格的子集,说白了也就是网格 的一部分,一个网格可能由于纹理的变化而分成多个部分,就是通过来渲染这一些小区域来完成整个网格的渲染,关键是我们 自己要明白是如何划分的,下面的图可以帮助我们理解:

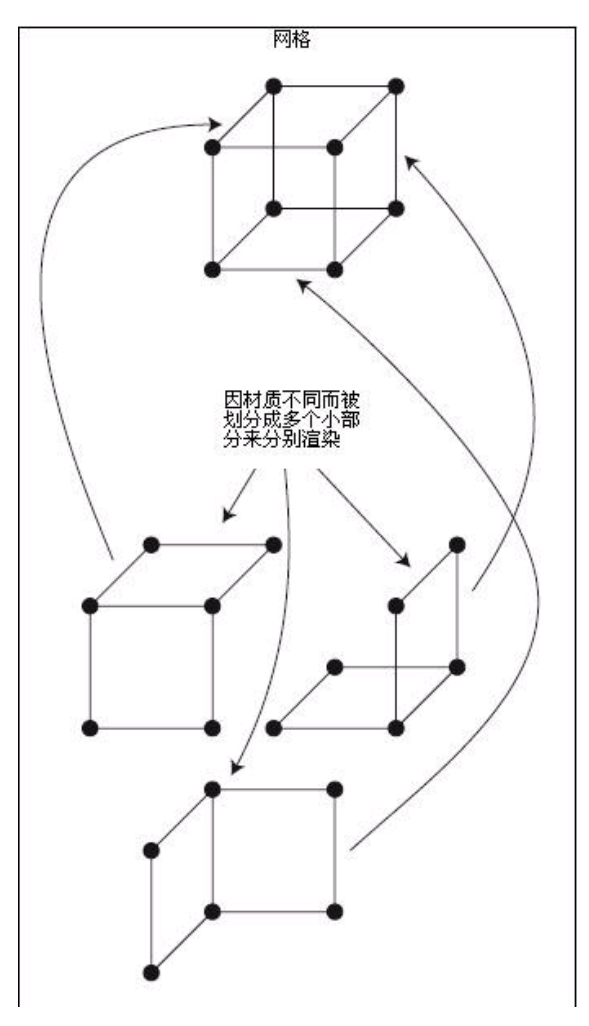

## 本栏目登载此文出于传递信息之目的,如有任何的问题请及时和我们联系!

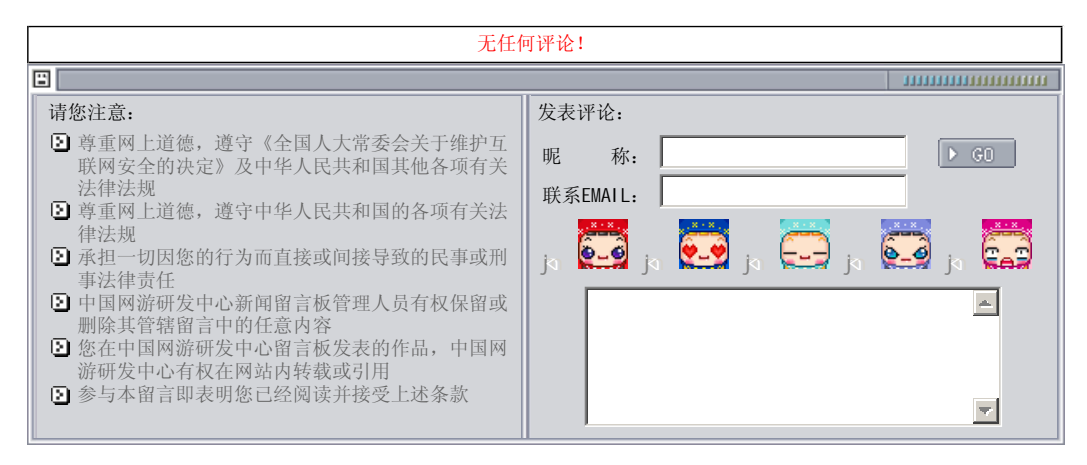

Copyright © 2004-2007 盛趣信息技术(上海)有限公司 All rights reserved. OGDEV.NET -- 网络游戏研发网 最佳分辨率 1024×768